## **Changes in the Endorsements filter**

We have added an iconplaced next to a field **Person**. This icon should be used to delete the last filtered person. Once the field becomes blank, by clicking it Leon shows a drop-down box with options to see **All** crew endorsements as well as crew **Active**, **Not active** and **Deleted**.

From: <https://wiki.leonsoftware.com/> - **Leonsoftware Wiki**

Permanent link: **<https://wiki.leonsoftware.com/updates/we-have-made-minor-changes-in-the-filter-in-the-endorsements-section?rev=1489656097>** Last update: **2017/03/16 09:21**

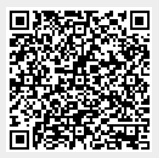